# Síťové kamery Bullet Stručný průvodce

## **Požadavky na vodotěsnost**

Vodotěsnost kabelů proveďte podle následujících pokynů. Uživatel nese veškerou odpovědnost za poškození zařízení vodou v důsledku nesprávných vodotěsných opatření.

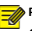

## **POZOR!**

- Než začnete, připojte všechny potřebné kabely a odřízněte vodiče u kabelů, které nepoužíváte.
- K ochraně kabelů použijte samolepicí vodotěsnou pásku (dodává se s některými výrobky).

• K ochraně síťového kabelu použijte vodotěsné komponenty. Videokabel nepotřebuje vodotěsnou úpravu.

1. Izolační páskou (není součástí balení) izolujte spojovací část každého kabelu.

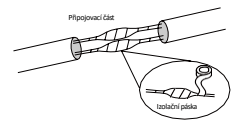

- 2. Vodotěsnost kabelů zajistěte samolepicí vodotěsnou páskou.
	- (1) Vodotěsnou pásku na obou koncích zcela natáhněte.
	- (2) Spojovací část a konce kabelu pevně omotejte vodotěsnou páskou. Ujistěte se, že je páska během procesu zcela napnutá.
	- (3) Utáhněte pásku na obou koncích, abyste zabránili vniku vody.

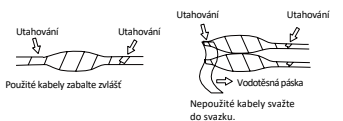

3. Dodané vodotěsné komponenty instalujte postupně na síťový kabel.

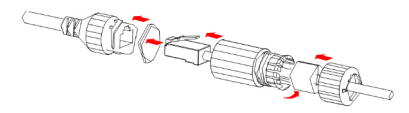

#### **POZOR!**

п

Nejdříve je třeba namontovat gumový kroužek na rozhraní síťového kabelu.

4. Pokud je kamera vybaveny stejnosměrným kabelem a nebudete jej používat, zasuňte záslepku do konektoru.

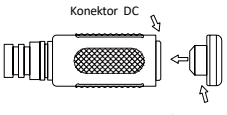

Záslepka

5. (Volitelně) Po dokončení vodotěsné úpravy vložte kabely do vodotěsné propojovací krabice (zakoupené samostatně).

G **POZOR!**

• Konektor kabelu nesmí být odkrytý a musí být chráněn před vodou.

# **1 Obsah balení**

Pokud je balení poškozené nebo neúplné, obraťte se na prodejce. Obsah balení se může lišit v závislosti na modelu zařízení.

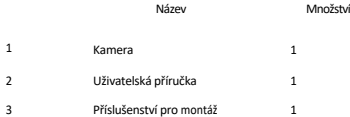

# **2 Bezpečnostní pokyny**

Instalaci i demontáž jednotky a jejího příslušenství musí provádět kvalifikovaný personál. Před instalací a provozem si musíte přečíst všechny bezpečnostní pokyny dodané se zařízením.

## 2.1 Instalace

Toto zařízení je produkt třídy A a může způsobovat rádiové rušení. V případě potřeby přijměte opatření.

Ujistěte se, že kamera pracuje v prostředí, kde teplota a vlhkost odpovídají požadavkům. Chraňte kameru před nadměrným tlakem, vibracemi, vlhkostí, prachem a intenzivním elektromagne�ckým zářením.

Použijte napájecí adaptér nebo zařízení PoE, které splňuje požadavky. V opačném případě může dojít k poškození zařízení.

Ujistěte se, že délka napájecího kabelu mezi napájecím adaptérem a kamerou není příliš dlouhá, jinak se sníží napětí kamery, což způsobí, že nebude fungovat správně, nebo vůbec.

Pokud je nutné prodloužit napájecí kabel, prodlužte kabel mezi napájecím adaptérem a elektrickou sí�.

Za kabel netahejte. Jinak by mohlo dojít k uvolnění konektoru kabelu kamery.

Při připojování k externímu rozhraní použijte stávající připojovací svorku a ujistěte se, že kabelová svorka (západka nebo svorka) je v dobrém stavu a řádně upevněna. Dbejte na to, aby kabel nebyl při montáži napjatý, s patřičnou rezervou, aby nedošlo ke špatnému kontaktu s portem nebo k uvolnění způsobenému nárazem nebo otřesem.

Konektory koncového kabelu nesmí být odkryté. Du�na tyče, vodotěsná krabice, vlnitá trubka a trubka z PVC musí být zcela utěsněny, aby byly konektory chráněny před vodou. Vodotěsné komponenty pro zástrčku RJ45 musí být řádně použity k ochraně síťového kabelu před vodou.

Při přepravě je třeba věnovat zvláštní pozornost ochraně průhledného krytu kopule, aby nedošlo k jejímu tření, poškrábání, znečištění apod. Aby byl kryt čistý, neodstraňujte během montáže ochrannou fólii na krytu. Po dokončení montáže odstraňte fólii před zapnu�m zařízení.

Informace o údržbě vám poskytnou odborníci. Nepokoušejte se zařízení rozebírat sami.

Nepřebíráme žádnou odpovědnost za problémy způsobené neoprávněnou opravou nebo údržbou.

## 2.2 Údržba

Pokud je na předním skle prach, odstraňte jej opatrně pomocí kartáčku bez oleje nebo gumové koule na vyfukování prachu.

Pokud je na předním skle mastnota nebo prachová skvrna, očistěte povrch skla jemně od středu směrem ven pomocí hadříku na čištění objektivů. Pokud mastnotu nebo skvrnu přesto nelze odstranit, použijte hadřík na čištění objektivů namočený v čisticím prostředku a jemně čistěte povrch skla, dokud se neodstraní.

Při čištění průhledného krytu kopule nepoužívejte organická rozpouštědla, jako je benzen nebo etanol.

Ujistěte se, že je čis�cí hadřík na objek�včistý.

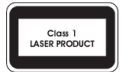

• Nikdy se nedívejte na vysílací laser, pokud je zapnutý. Nikdy se nedívejte

přímo na optické porty a konce optických kabelů, pokud jsou zapnuté.

• Použi� jiných ovládacích prvků nebo nastavení výkonu či postupů, než jsou zde uvedeny, může vést k nebezpečným emisím laseru.

# **3 Kamera**

## 3.1 Montážní otvor

Obrázky v příručce slouží pouze pro vaši informaci. Skutečný vzhled se může lišit v závislosti na modelu výrobku.

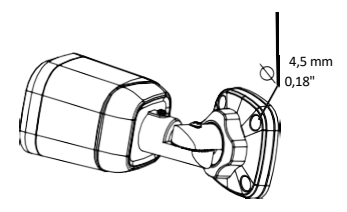

## 3.2 Připojení kabelu

Vzhled a zadní kabel se mohou lišit v závislosti na modelu zařízení.

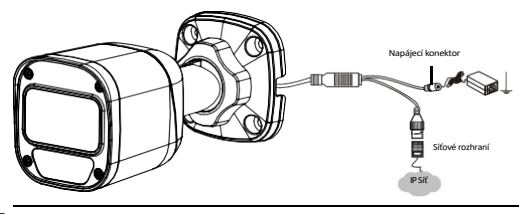

**POZOR**

- Technické údaje naleznete v nejnovějších produktových listech.
- S�sknu�m a podržením tlačítka RESET po dobu alespoň 15 sekund obnovíte výchozí tovární nastavení. Tuto operaci proveďte do 10 minut po zapnutí zařízení, jinak se resetování nezdaří.

# **4 Připevnění kamery**

Můžete si sami zvolit montáž na stěnu nebo strop a zakoupit příslušenství. V následující části je jako příklad uvedena montáž na stěnu. Stropní montáž je podobná montáži na stěnu, a proto je zde vynechána.

1. Zjistěte polohu otvorů.

Nalepte na stěnu instalační polohovací samolepky a zarovnejte střed kříže s otvorem ve stěně.

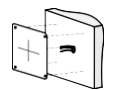

Kabely veďte napříč otvorem ve stěně.

3. Namontujte plastové nýty samořezných šroubů. Zaklepejte plastové nýty do vodicích otvorů a zajistěte jejich dotažení.

2. Vyvrtejte otvory na stěně.

Použijte vrták Ø6-6,5 mm.

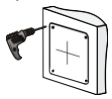

Vyvrtejte vodicí otvory o hloubce 30 mm podle pozic označených samolepkami.

4. Před připevněním kamery na zeď vyšroubujte pojistnou ma�ci, abyste uvolnili univerzální kloub.

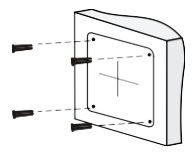

5. Připevněte kameru na stěnu a připojte všechny kabely.

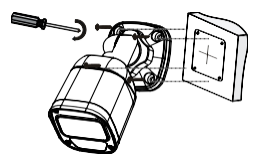

Vodicími otvory v základně protáhněte závitořezné šrouby a pomocí šroubováku je připevněte ke stěně.

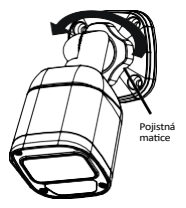

6. Nastavte směr sledování.

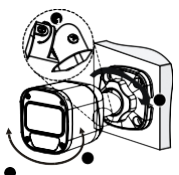

Podle potřeby upravte rozevření univerzálních kloubů. Otáčením kulového závěsu kamery získáte požadovaný směr sledování. Utáhněte pojistnou ma�ci.

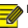

#### **POZOR!**

Předchozí postup instalace se týká skryté instalace, při které se na stěně vyvrtají otvory a kabely se zavedou do stěny. V případě otevřené instalace se kabely neprorážejí do zdi, ale vytahují se ze zásuvky na jedné straně základny.

# **5 Přístup kekameře**

Než začnete, zkontrolujte, zda:

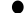

Kamera pracuje správně a je připojena ksí�.

V počítači, který používáte, je nainstalován prohlížeč. Podle následujících kroků získáte přístup ke kameře prostřednictvím webu:

1. Otevřete prohlížeč, do adresního řádku zadejte IP adresu 192.168.1.13 kamery a stisknutím klávesy Enter otevřete přihlašovací stránku.

2. Zadejte uživatelské jméno a heslo (ve výchozím nastavení admin/123456) a klikněte na tlačítko Přihlásit.

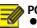

- **POZOR!**
- Protokol DHCP je ve výchozím nastavení povolen. Pokud je v sí� používán server DHCP, může být kameře přidělena IP adresa a pro přihlášení je třeba použít přidělenou IP adresu.
- Při prvním přihlášení bude možná nutné nainstalovat zásuvný modul. Instalaci dokončete podle pokynů na obrazovce a poté znovu otevřete prohlížeč a přihlaste se.
- Výchozí heslo je určeno pouze pro první přihlášení. Pro zajištění bezpečnosti si po prvním přihlášení heslo změňte. Důrazně doporučujeme nastavit silné heslo, které bude mít alespoň devět znaků a bude obsahovat všechny tři prvky: číslice, písmena a speciální znaky.
- Pokud bylo heslo změněno, použijte pro přihlášení nové heslo.

### Zřeknutí se odpovědnosti a bezpečnostní upozornění

#### **Prohlášení o autorských právech**

Žádná část této příručky nesmí být kopírována, reprodukována, překládána nebo šířena v jakékoli formě nebo jakýmkoli způsobem bez předchozího písemného souhlasu naší společnosti (dále jen my).

Výrobek popsaný v této příručce může obsahovat proprietární so�ware, který vlastní naše společnost a její případní poskytovatelé licencí. Pokud to není povoleno, nikdo nesmí software kopírovat, distribuovat, upravovat, abstrahovat, dekompilovat, rozebírat, dešifrovat, zpětně analyzovat, pronajímat, převádět nebo poskytovat sublicence v jakékoli formě nebo jakýmkoli způsobem.

## **Prohlášení o souladu s předpisy pro vývoz**

Naše společnost dodržuje platné zákony a předpisy o kontrole vývozu po celém světě, včetně zákonů a předpisů Čínské lidové republiky a Spojených států, a dodržuje příslušné předpisy týkající se vývozu, zpětného vývozu a převodu hardwaru, so�waru a technologií. Pokud jde o produkt popsaný v této příručce, naše společnost vás žádá, abyste plně porozuměli platným zákonům a předpisům o vývozu na celém světě a přísně je dodržovali.

#### **Připomenu� ochrany soukromí**

Naše společnost dodržuje příslušné zákony na ochranu soukromí a zavazuje se chránit soukromí uživatelů. Můžete si přečíst naše úplné zásady ochrany osobních údajů na našich webových stránkách a seznámit se se způsoby, jakými zpracováváme vaše osobní údaje. Upozorňujeme, že používání výrobku popsaného v této příručce může zahrnovat shromažďování osobních údajů, jako je obličej, otisk prstu, číslo SPZ, e-mail, telefonní číslo, GPS. Při používání výrobku dodržujte místní zákony a předpisy.

#### **O této příručce**

- Tato příručka je určena pro více modelů výrobku a fotografie, ilustrace, popisy atd. v této příručce se mohou lišit od skutečného vzhledu, funkcí, vlastností atd. výrobku.
- Tato příručka je určena pro více verzí so�waru a ilustrace a popisy v této příručce se mohou lišit od skutečného grafického rozhraní a funkcí softwaru.
- I přes naši snahu se v této příručce mohou vyskytnout technické nebo tiskové chyby. Naše společnost nemůže nést odpovědnost za takové chyby a vyhrazuje si právo na změnu příručky bez předchozího upozornění.
- Za škody a ztráty vzniklé nesprávnou obsluhou nesou plnou odpovědnost uživatelé.
- Naše společnost si vyhrazuje právo na změnu jakýchkoli informací v této příručce bez předchozího upozornění nebo uvedení. Z důvodů, jako je aktualizace verze produktu nebo regulační požadavky příslušných regionů, bude tato příručka pravidelně aktualizována.

## **Zřeknu� se odpovědnos�**

- V rozsahu povoleném platnými zákony naše společnost v žádném případě neodpovídá za žádné zvláštní, náhodné, nepřímé nebo následné škody, ani za ztrátu zisku, dat a dokumentů.
- Výrobek popsaný v této příručce je poskytován ve stavu, v jakém je. Pokud to nevyžadují platné právní předpisy, má tato příručka pouze informativní charakter a veškerá prohlášení, informace a doporučení v této příručce jsou uváděna bez jakékoliv záruky, ať už výslovné nebo předpokládané, včetně, ale nikoliv pouze, záruky prodejnosti, spokojenosti s kvalitou, vhodnosti pro určitý účel a neporušování práv.
- Uživatelé musí převzít plnou odpovědnost a veškerá rizika spojená s připojením produktu k internetu, mimo jiné včetně síťových útoků, hackerských útoků a virů. Důrazně doporučujeme, aby uživatelé přijali veškerá nezbytná opatření ke zvýšení ochrany sítě, zařízení, dat a osobních údajů. Naše společnost se zříká jakékoli odpovědnosti s tím spojené, ale ochotně poskytne potřebnou podporu související s bezpečností.

V rozsahu, v jakém to nezakazují platné právní předpisy, naše společnost a její zaměstnanci, poskytovatelé licencí, dceřiné společnosti, přidružené společnosti v žádném případě nenesou odpovědnost za výsledky vyplývající z používání nebo nemožnos� používat produkt nebo službu, mimo jiné včetně ušlého zisku a jakýchkoli jiných obchodních škod nebo ztrát, ztráty dat, obstarání náhradního zboží nebo služeb, poškození majetku, zranění osob, poškození podnikání.

přerušení, ztrátu obchodních informací nebo jakékoli zvláštní, přímé, nepřímé, náhodné, následné, peněžní, krycí, příkladné, vedlejší škody, ať už jsou způsobeny jakkoli a na základě jakékoli teorie odpovědnosti, ať už na základě smlouvy, přísné odpovědnosti nebo deliktu (včetně nedbalosti nebo jinak), jakýmkoli způsobem vyplývající z používání produktu, a to i v případě, že naše společnost byla upozorněna na možnost vzniku takových škod (kromě případů, které mohou být vyžadovány platnými právními předpisy v případech týkajících se zranění osob, náhodných nebo vedlejších škod).

V rozsahu povoleném platnými právními předpisy nesmí naše celková odpovědnost vůči vám za všechny škody způsobené výrobkem popsaným v této příručce (s výjimkou případů, které mohou být vyžadovány platnými právními předpisy v případě zranění osob) v žádném případě překročit částku, kterou jste za výrobek zaplatili.

#### **Zplnomocněný zástupce EU**

UNV Technology EUROPE B.V. Místnost 2945,3. patro,Randstad 21-05 G,1314 BD,Almere,Nizozemsko.

#### **Zabezpečení sítě**

Přijměte veškerá nezbytná opatření ke zvýšení zabezpečení sítě vašeho zařízení.

Následující opatření jsou nezbytná pro zabezpečení sítě vašeho zařízení:

- Změna výchozího hesla a nastavení silného hesla: Důrazně doporučujeme po prvním přihlášení změnit výchozí heslo a nastavit silné heslo, které bude obsahovat alespoň devět znaků a bude obsahovat všechny tři prvky: číslice, písmena a speciální znaky.
- Aktualizujte firmware: Doporučujeme vždy aktualizovat zařízení na nejnovější verzi, abyste získali nejnovější funkce a lepší zabezpečení. Navštivte naše oficiální webové stránky nebo se obraťte na místního prodejce, který vám poskytne nejnovější firmware.

#### **Níže jsou uvedena doporučení pro zvýšení zabezpečení sítě vašeho zařízení:**

- Pravidelně měňte heslo: Pravidelně měňte heslo k zařízení a uchovávejte ho v bezpečí. Ujistěte se, že se k zařízení může přihlásit pouze oprávněný uživatel.
- Povolit HTTPS/SSL: Použijte certifikát SSL pro šifrování komunikace HTTP a zajištění bezpečnosti dat.
- Povolit filtrování IP adres: Povolte přístup pouze ze zadaných IPadres.
- Minimální mapování portů: Nastavte směrovač nebo bránu firewall tak, aby otevíral minimální sadu portů do sítě WAN a ponechal pouze nezbytné mapování portů. Nikdy nenastavujte zařízení jako hostitele DMZ ani nekonfigurujte úplný kuželový NAT.
- Zakázat funkce automa�ckého přihlášení a uložení hesla: Pokud má k počítači přístup více uživatelů, doporučujeme tyto funkce zakázat, abyste zabránili neoprávněnému přístupu.
- Diskrétně zvolte uživatelské jméno a heslo: Vyvarujte se používání uživatelského jména a hesla sociálních médií, banky, e-mailového účtu atd. jako uživatelského jména a hesla svého zařízení pro případ, že by došlo k úniku informací o vašich sociálních médiích, bance a e-mailovém účtu.
- Omezení oprávnění uživatelů: Pokud k systému potřebuje přístup více uživatelů, ujistěte se, že každý z nich má pouze nezbytná oprávnění.
- Zakázat UPnP: Když je UPnP povoleno, směrovač automa�cky mapuje interní porty a systém automa�cky předává data portů, což vede k riziku úniku dat. Proto se doporučuje zakázat UPnP, pokud bylo mapování portů HTTP a TCP ve směrovači povoleno ručně.
- SNMP: Pokud protokol SNMP nepoužíváte, zakažte jej. Pokud jej používáte, doporučuje seSNMPv3.
- Vícesměrové vysílání: Mul�cast je určen k přenosu videa do více zařízení. Pokud tuto funkci nepoužíváte, doporučujeme v síti zakázat funkci multicast.
- Zkontrolujte protokoly: Pravidelně kontrolujte protokoly zařízení, abyste zjis�li neoprávněný přístup nebo neobvyklé operace.
- Fyzická ochrana: Přístroj uchovávejte v uzamčené místnos� nebo skříni, abyste zabránili neoprávněnému fyzickému přístupu.
- Izolujte síť videodohledu: Izolování sítě videodohledu od ostatních sí� služeb pomáhá zabránit neoprávněnému přístupu k zařízením ve vašem bezpečnostním systému z jiných sítí služeb.

## **BEZPEČNOSTNÍ UPOZORNĚNÍ**

Zařízení musí instalovat, servisovat a udržovat vyškolený odborník s potřebnými bezpečnostními znalostmi a dovednostmi. Než začnete zařízení používat, přečtěte si pozorně tuto příručku a ujistěte

se, že jsou splněny všechny příslušné požadavky, abyste předešli nebezpečí a ztrátám na majetku. Skladování, přeprava a použití

- Skladujte nebo používejte zařízení ve vhodném prostředí, které splňuje požadavky na prostředí, včetně, ale nikoli pouze, teploty, vlhkosti, prachu, korozivních plynů, elektromagnetického záření atd.
- Ujistěte se, že je zařízení bezpečně nainstalováno nebo umístěno na rovném povrchu, aby nedošlo k pádu.
- Pokud není uvedeno jinak, zařízení neukládejte na sebe.
- Zajistěte dobré větrání provozního prostředí. Nezakrývejte větrací otvory na zařízení. Ponechte dostatečný prostor pro větrání.
- Chraňte přístroj před jakoukoli kapalinou.
- Ujistěte se, že napájecí zdroj poskytuje stabilní napě�, které splňuje požadavky na napájení zařízení. Ujistěte se, že výstupní výkon napájecího zdroje přesahuje celkový maximální výkon všech připojených zařízení.
- Před připojením zařízení k napájení zkontrolujte, zda je správně nainstalováno.
- Neodstraňujte těsnění z těla přístroje bez předchozí konzultace s naší společnos�. Nepokoušejte se provádět servis výrobku sami. Pro údržbu se obraťte na vyškoleného odborníka.
- Před pokusem o přemístění zařízení vždy odpojte zařízení od napájení.

Před použi�m přístroje ve venkovním prostředí proveďte vhodná vodotěsná opatření v souladu s požadavky.

#### **Požadavky na napájení**

- Zařízení instalujte a používejte v přísném souladu s místními předpisy o elektrické bezpečnos�.
- V případě použi� adaptéru použijte napájecí zdroj s cer�fikací UL, který splňuje požadavky LPS.
- Použijte doporučenou sadu kabelů (napájecí kabel) v souladu s uvedenými jmenovitými hodnotami.
- Používejte pouze napájecí adaptér dodaný se zařízením.
- Používejte síťovou zásuvku s ochranným uzemněním.
- Pokud je zařízení určeno k uzemnění, řádně jej uzemněte.
- Upozornění k používání baterie
- Při použi� baterie se vyhněte:

Extrémně vysoká nebo nízká teplota a tlak vzduchu během používání, skladování a přepravy; Výměna baterie.

Používejte baterii správně. Nesprávné použi� baterie může způsobit riziko

požáru, výbuchu nebo úniku hořlavé kapaliny či plynu.

Vyměňte baterii za správný typ;

- Nevhazujte baterii do ohně nebo horké trouby, mechanicky ji nepoškozujte;
- Použitou baterii zlikvidujte v souladu s místními předpisy nebo pokyny výrobce baterie.
- Používanou baterii likvidujte v souladu s místními předpisy nebo pokyny výrobce baterie.

#### **Prohlášení FCC**

Toto zařízení splňuje požadavky části 15 pravidel FCC. Provoz podléhá následujícím dvěma podmínkám: (1) toto zařízení nesmí způsobovat škodlivé rušení a (2) toto zařízení musí akceptovat jakékoli rušení, včetně rušení, které může způsobit nežádoucí provoz.

Upozornění: Upozornění: Uživatel je upozorněn, že změny nebo úpravy, které nejsou výslovně schváleny stranou odpovědnou za shodu, mohou vést ke ztrátě oprávnění uživatele k provozu zařízení.

POZNÁMKA: Toto zařízení bylo testováno a vyhovuje limitům pro digitální zařízení třídy A podle části 15 pravidel FCC. Tyto limity jsou navrženy tak, aby poskytovaly přiměřenou ochranu před škodlivým rušením při provozu zařízení v komerčním prostředí. Toto zařízení generuje, využívá a může vyzařovat vysokofrekvenční energii, a pokud není instalováno a používáno v souladu s návodem k použití, může způsobit škodlivé rušení rádiových komunikací. Provoz tohoto zařízení v obytné oblasti může způsobit škodlivé rušení, v takovém případě bude uživatel povinen odstranit rušení na vlastní náklady.

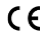

# Směrnice LVD/EMC

Tento výrobek je v souladu s evropskou směrnicí o nízkém napětí 2014/35/EU a směrnicí o elektromagne�cké kompa�bilitě 2014/30/EU.

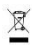

#### Směrnice o OEEZ-2012/19/EU

Na výrobek, na který se vztahuje tento návod, se vztahuje směrnice o odpadních elektrických a elektronických zařízeních (OEEZ) a musí být likvidován v souladu s touto směrnicí. odpovědným způsobem.

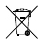

## Směrnice o bateriích-2013/56/ES

Baterie ve výrobku je v souladu s evropskou směrnicí o bateriích. 2013/56/ES. Pro správnou recyklaci odevzdejte baterii svému dodavateli nebo na určeném sběrném místě.